# Journal of Mathematics Education at Teachers College

Fall – Winter 2011

A CENTURY OF LEADERSHIP IN MATHEMATICS AND ITS TEACHING

© Copyright 2011 by the Program in Mathematics and Education Teachers College Columbia University in the City of New York

# The *Journal of Mathematics Education at Teachers College* is a publication of the Program in Mathematics and Education at Teachers College Columbia University in the City of New York.

Guest Editor Ms. Diane R. Murray

#### Editorial Board

Dr. Philip Smith Dr. Bruce Vogeli Dr. Erica Walker

### Corresponding Editor

Ms. Krystle Hecker

### On-Line Editor

Ms. Diane R. Murray

Layout Ms. Sonja Hubbert

### Photo Editor and Cover Design Mr. Mark Causapin

Dr. Robert Taylor was selected b y the Teachers College sponsored Teache rs for East Africa program to teach mathematics of Uganda's Makerere University. He re turned to TC as an instructor in the Department of Mathematics, Statistics, and Computing in Education where he developed an innovative programming language (FPL) intended to introduce educators to the then new field of computer programming. His seminal work entitled *Computers: Tutor, Tool, Tutee* led to leadership in t he new fie ld of computers in education. Dr. Taylor completed 33 years as a member of the Teachers College faculty in 2009.

Dr. Carl N. Shuster com pleted the doctor ate at Teachers College in 1940 under the guidan ce of William David Reeve. Shuster joined the TC faculty at Reeve's invitation and soon was recognized as the nation's leading advocate of the use of tradition al technology, especially measurement technology, in the mathematics classroom. Dr. Shuster served as President of the National Coun cil of Mathem atics from 1946 to 1 948 and concluded his career as Distinguished Professor of Math ematics at Trenton State University.

### Aims and Scope

The *JMETC* is a re-creation of an earlier publication by the Teachers College Columbia University Program in Math ematics. As a peer-rev iewed, semiannual journal, it is intended to provide dissemination opportunities for writers of practice-based or research contributions to the general field of mathematics education. Each issue of the *JMETC* will focus upon an educational theme. The themes planned for the 2012 Spr ing-Summer and 2012 Fall-Winter issues are: *Evaluation* and *Equity*, respectively.

*JMETC* readers are educators from pre K-12 through college and university levels, and fro m many different disciplines and job positio ns—teachers, principals, superintendents, professors of educ ation, and other leaders in education. Articles to app ear in the *JMETC* include r esearch reports, commentaries on practice, historical an alyses and responses to issues and recommendations of professional interest.

#### Manuscript Submission

*JMETC* seeks conversational manuscripts (2,500-3,000 words in length ) that are insightful and helpful to mathemat ics educators. Artic les should contain fresh information, possibly research-based, that gives practical guidance readers can use to improve practice. Examples from classroom experience are encouraged. Articles must not h ave been a ccepted for publicat ion elsewhere. To keep the submission and review pro cess as efficient as possible, all manuscripts may be submitted electronically at www.tc.edu/jmetc.

**Abstract and keywords.** All manuscripts must include a n abstract with keywords. Abstracts d escribing the essence of the manuscr ipt should not exceed 150 words. Authors sho uld select key words from the menu on the manuscript submission system so that readers can search for the article after it is published. All inquiries and materials should be sub mitted to Ms. Krystle Hecker at P.O. Box 210, Teachers College Columbia University, 525 W. 120<sup>th</sup> St., New York, NY 10027 or at JMETC@tc.columbia.edu

#### Copyrights and Permissions

Those who wis h to r euse material cop yrighted by the *JMETC* must se cure written permission from the editors to reproduce a journal article in full or in texts of more than 500 words. The *JMETC* normally will grant permission contingent on permission of the author and in clusion of the *JMETC* copyright notice on the first page of reproduced material. Access services may use unedited abstracts without the permission of the *JMETC* or the author. Address requests for reprint permissions to: Ms. Krystle Hecker, P.O. Box 210, Teachers College Columbia University, 525 W.  $120^{th}$  St., New York, NY 10027.

#### Library of Congress Cataloging-in-Publication Data

Journal of mathematics education at Teachers College p. cm. Includes bibliographical references. ISSN 2156-1397 EISSN 2156-1400 1. Mathematics—Study and teaching—United States—Periodicals QA11.A1 J963

**More Information is available online:** www.tc.edu/jmetc

# TABLE OF CONTENTS

# Foreword

**v Honoring the Past—Anticipating the Future**  *J. Philip Smith, Bruce R. Vogeli, Erica Walker*

# Preface

**vi From Slide Rules to Video Games: Technology in Mathematics Classrooms**  *Diane R. Murray* 

# Articles

- **1 Mathematical Visualization**  *Jonathan Rogness, University of Minnesota*
- **8 Randomized Control Trials on the Dynamic Geometry Approach**  *Zhonghong Jiang, Alexander White, Alana Rosenwasser Texas State University – San Marcos*
- **18 The Frame Game**  *Michael Todd Edwards, Dana C. Cox Miami University at Oxford, Ohio*
- **28 Preserving Precious Instruments in Mathematics History: The Educational Museum of Teachers College and David Eugene Smith's Collection**  *Diane R. Murray, Teachers College Columbia University*
- **33 Tech@MoMath: Technology Use in the Forthcoming Museum of Mathematics**  *Heather Gould, Teachers College Columbia University Catherine Reimer, The School at Columbia*
- **37 The Mathematics of Global Change**  *Kurt Kreith, University of California at Davis*
- **45 Toward an Analysis of Video Games for Mathematics Education**  *Kathleen Offenholley, Borough of Manhattan Community College*
- **49 Current Challenges in Integrating Educational Technology into Elementary and Middle School Mathematics Education**  *Sandra Y. Okita, Azadeh Jamalian Teachers College Columbia University*

# TABLE OF CONTENTS, continued

**59 Math Is Not a Spectator Sport: The Effect of Online Homework-Completion Tutoring On Community College Remedial Mathematics Performance** 

*Alice W. Cunningham, Olen Dias, Nieves Angulo Hostos Community College, City University of New York*

- **66 Integrating External Software into SMART Board™ Calculus Lessons**  *Allen Wolmer, Yeshiva Atlanta High School Leonid Khazanov, Borough of Manhattan Community College*
- **73 Something Drawn, Something Touched, Something Scrolled: An Exploratory Comparison of Perimeter and Area Interventions Including Kidspiration**  *Dino Sossi, Azadeh Jamalian, Shenetta Richardson*

 *Teachers College Columbia University*

# 78 NOTES FROM THE COMPUTER LABORATORY

 **Insights of Digital Mathematics Textbooks**  *Hoyun Cho, Mercy College*

 **Basic Triangle Properties Through Geometer's Sketchpad**  *Nasriah Morrison, Teachers College, MA Candidate*

 **Discovering Blackbeard's Treasure by SMART Board™**  *Emily Ying Liao, Uncommon Charter High School*

 **Programming Probability**  *Paul Morrill, New Design Middle School*

# **GeoGebra in the Geometry Classroom**

*Christina Constantinou, High School East, Half Hollows Hills Central School District*

# **Other**

# 84 ABOUT THE AUTHORS

## 88 *Acknowledgement of Reviewers*

# Integrating External Software into SMART Board™ Calculus Lessons

Allen Wolmer Yeshiva Atlanta High School

# Leonid Khazanov Borough of Manhattan Community College

Interactive Whiteboards (IWBs) are becoming commonplace throughout primary, secondary, and postsecondary classrooms. However, the focus of the associated lesson creation & management software tools delivered with IWBs has been the primary grades, while secondary and postsecondary mathematics lessons have requirements beyond what is delivered entirely within this software. This article describes how SMART Notebook™, the software delivered with SMART Technologies' SMART Board™, allows teachers to easily go beyond any perceived limitations by facilitating integration of a wide variety of other software packages to produce dynamic, visually appealing, and most important, effective calculus lessons. The content and visual requirements of such lessons are described and examples from actual lessons demonstrate how these requirements can be fulfilled.

*Keywords*: SMART Boards, Calculus Lessons, Graphics, Animations, High School Mathematics.

Interactive Whiteboards (IWBs), of which SMART Technologies' SMART Board™ is the dominant product in the market, are becoming commonplace throughout primary, secondary, and post-secondary classrooms. The SMART Board, along with its lesson creation/management software, SMART Notebook™, serves as a platform on which lessons can be created, delivered, accessed, managed, and continually enhanced.

SMART Notebook is delivered with a library of objects (the Gallery) that can be incorporated into a lesson. These objects include conventional "clip art" as well as audio enabled objects (e.g., a numeral 4 which, when touched, sounds out the word "four"), and animated clip art. The software also has a set of tools that allows objects to be imported or created, including animation/transition effects similar to those in Power Point.

Reviewing the SMART Notebook lessons which are available on the Internet<sup>i, ii, iii, iv</sup> either from SMART Technologies or from the teachers who have created them and freely posted them online, reveals the following:

- 1. Virtually all Notebook files are not complete lessons, but rather are exercises, games, or question/response reviews.
- 2. The majority of Notebook files are for the primary grades (K-8), with fewer for secondary or postsecondary classes. Within the latter category, little is available for calculus.

These observations suggest that the educational community may not realize the functions to which a SMART Lesson file can and should be put. These functions derive from the very nature of a high school mathematics lesson as distinguished from other subjects such as English or History, and other grade levels. Entire high school/college mathematics lessons can be contained in a SMART Notebook file. Typically, lessons consist of three distinct sections:

- 1. Concept Exposition
- 2. Procedural Instruction
- 3. Applications

These files can serve not only as the "classroom whiteboard lesson" for the teacher, but also as an asset for the students. For the students, the lesson files can be uploaded to the school's website, where they may be accessed for review and study. This benefits students who require clarification of the concepts taught in class, as well as students who may have been absent from the lesson and who wish to stay on schedule.

The design and content of SMART Classroom lesson files often exhibit the following:

- LARGE Fonts. A classroom lesson should be *VISUALLY* appealing. The content, especially details, must be sufficiently large in size and easy for students to see and decipher. However, this conflicts with the next requirement, Continuity of Procedure
- Continuity of Procedure. Mathematics is different from other school subjects in its heavy emphasis on procedure. In order for a procedure to be easier to comprehend, it should be exposited in one continuous segment, if possible. Hence, there is a tension between this requirement and the preceding one.
- Graphs. The importance of graphs in a calculus lesson is universally acknowledged. However, the details are also very important. The graphical component of mathematics pedagogy (along with numerical, analytical and tabular) can be used to illustrate the relationship between a function and its

first and second derivatives, to demonstrate the concept of a family of functions being the antiderivatives of a function, to illustrate the concepts of extrema or concavity, or to visualize a parametric surface in three dimensions.

• Animations. Animations can bring on that "ah-ha" moment for a student, such as when teaching the notion of the derivative as the limit of the difference quotient. One can use a set of commercially available animations, e.g. Calculus in Motion, © Audrey Weeks,<sup>v</sup> which shows both the secant line and the tangent line to a function. Then, as we let "delta x" shrink to zero, the students can "see" the secant line approaching the tangent line, which makes it easier for them to accept the notion that the difference quotient , the slope of the secant line, becomes the slope of the tangent line when the limit is considered. (See Figure 1.)

The SMART Technologies' recent release of Math Tools was a significant advance for the community of teachers wanting to use Notebook for mathematics. However, while Math Tools does, in fact, have a toolbar including many calculus symbols, its actual calculus functionality is limited. For example, while it can evaluate both definite and indefinite integrals in closed form for many simple functions such as polynomials and trigonometric functions, it does not have a mechanism to differentiate, either symbolically or numerically, any functions. Further, while it has excellent graphing functionality for explicit and some implicit functions of one variable, it can only graph two functions at a time in a coordinate plane. Further, it does not support polar coordinates, or functions of more than one variable. While these are significant for actually performing calculus or advanced algebra, these shortcomings are, with the exception of the graphing limitation, unimportant when it comes to constructing a lesson.

In addition, SMART Notebook treats text and mathematics similar to the way Power Point treats text. That is, it opens a "box," either a math box or a text box, which you then fill with text characters or symbols **BUT NOT BOTH**. And that, it turns out, is a major problem in the context of creating a lesson. Given that a lesson will contain a continuous stream of mathematics, text, and illustrations, it is cumbersome to produce a lesson when all three must be done separately. Further, switching back and forth between math and text in SMART Notebook requires an awkward keystroke/mouse click sequence. Fortunately, SMART Notebook provides tools for easy and effective integration of external software to achieve the following:

- 1. Graph more than two Functions on a set of axes
	- Graph 3D Surfaces
		- Provide Dynamic & Static Illustrations & Animations
	- Easily Integrated Text, Mathematics, and Illustrations, e.g. Graphs
- 2. Flexible Page Formatting
- 3. Inclusion of External Dynamic Illustrations

The following illustrates how a combination of Scientific Notebook®, vi Adobe Acrobat®, Calculus in Motion™, Geometer's Sketchpad®<sup>vii</sup> and SMART Notebook allow us to achieve the above goals and produce effective calculus lessons. Space limitations require that these examples be brief.

### Antiderivatives

One key concept in teaching antiderivatives is that all antiderivatives of a function have the same derivative. In graphical terms, that means that the slope of the tangent line to every member of the family of antiderivatives is the same for a given value of the independent variable*.* That's easier to understand if seen visually, although making it visually explicit is challenging. Consider the function  $f(x)$  $=x^2$ . The family of antiderivatives is,  $F(x) = x^3/3 + C$ . In Figure 2, produced in Scientific Notebook and imported into SMART Notebook, the red curve is the original function and the black curves are members of the family of antiderivatives. While it is clear that around  $x=0$  all the black curves have the same slope, it is not so obvious farther away from the origin. To make it easier to see, one of the authors constructed a simple viewing device using very basic shape tools in SMART Notebook. This simple device allows students to focus their attention to a column. As the simple viewing device is moved across the graph, the students can easily see that the slopes in a column are all the same.

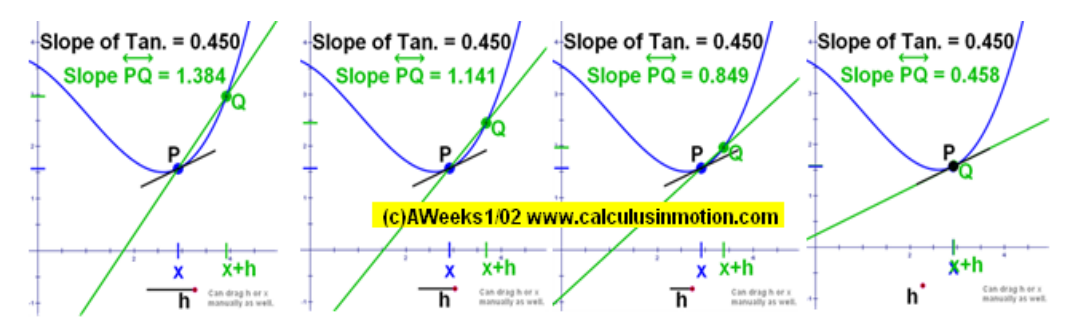

Figure 1. Animation demonstrating slope of tangent line as limit of difference quotient

# WOLMER, KHAZANOV

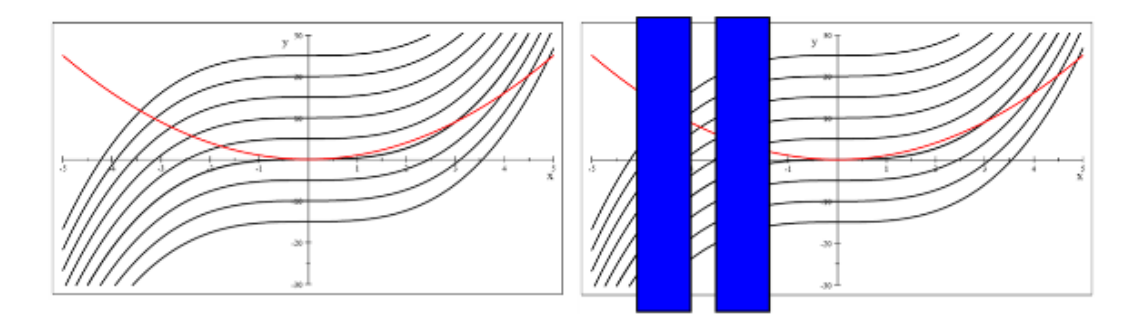

Figure 2. Antiderivatives with slope viewer

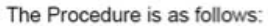

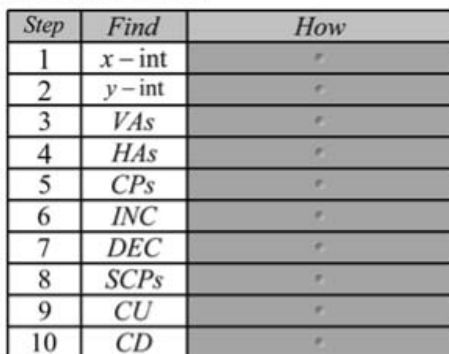

The Procedure is as follows:

| <b>Step</b> | Find        | How                                    |
|-------------|-------------|----------------------------------------|
|             | $x - int$   | $f(x)=0$                               |
| 2           | $y - int$   | f(0)                                   |
| 3           | VAs         | $\frac{P(x)}{Q(x)}:Q(x)=0, P(x)\neq 0$ |
| 4           | <b>HAs</b>  | $\lim_{x\to\infty} f(x)$               |
| 5           | CPs         | $f'(x) = 0, DNE$                       |
| 6           | INC         | f'(x) > 0                              |
| 7           | DEC         | f'(x) < 0                              |
| 8           | <b>SCPs</b> | $f''(x) = 0, DNE$                      |
| 9           | CU          | f''(x) > 0                             |
|             | CD          | f''(x) < 0                             |

Figure 3. Table with cell shade "reveals" organizes procedural steps and promotes student engagement

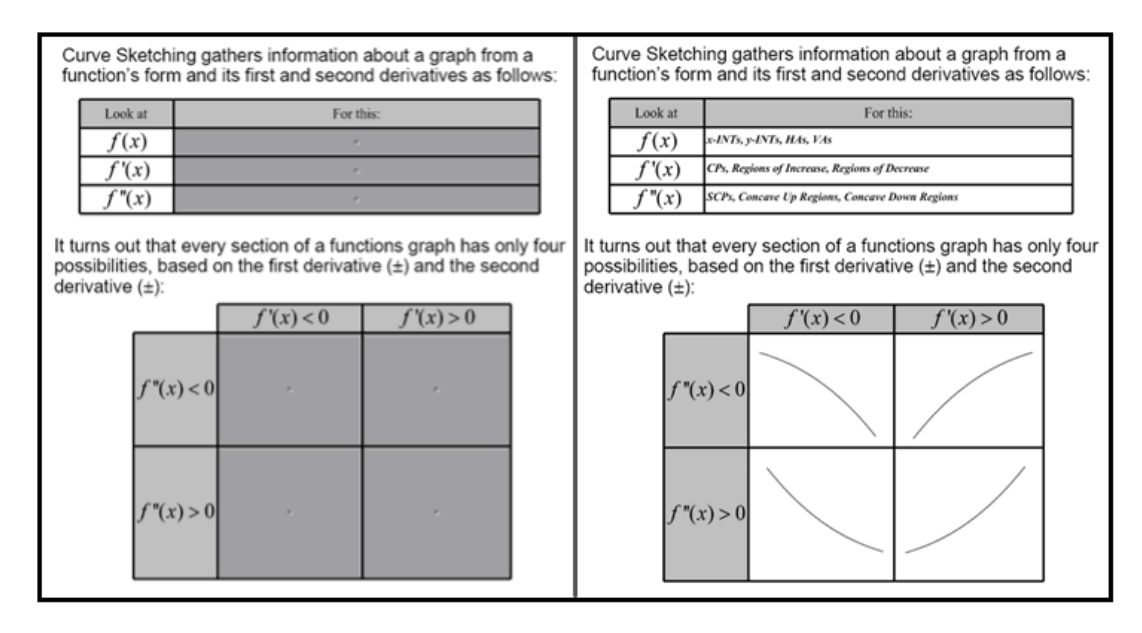

Figure 4. Table with cell shade "reveals" used to organize information and focus students' attention

### Curve Sketching

In teaching curve sketching, the object is to understand how the essential characteristics of a graph, i.e. *x* and *y* intercepts, horizontal and vertical asymptotes, critical points and regions of increase or decrease, and "second critical points" (a term used in one of the author's classrooms to identify points where the second derivative equals zero or is undefined), as well as regions of upward and downward concavity, fully determine the general shape of a curve. The purpose, of course, is to embed these concepts more deeply in students' minds. In Figure 3, we present two tables with cell shades. The first describes what information is needed and where it will be found. The second bounds an initially intimidating problem for students by showing how every section of a graph must have one of only four appearances. The pictures of the curve were produced in Scientific Notebook and imported into the SMART Notebook table. The cell shades promote student engagement by allowing the teacher to elicit the answers before revealing them.

Figure 4 shows another table with all the specific characteristics of the graph that must be determined (the "what"). The shaded cells contain the "how," and again promote student engagement as they are only revealed after the answers are solicited from students.

Finally, in Figure 5, all the information gleaned from analysis is gathered together and the curve is to be sketched based on it. A graph of the function, produced in Scientific Notebook, is hidden behind the blue reveal, which has the axes, intercepts, and asymptotes already drawn on it. In the second image, the bottom cell shades are removed one at a time to expose what the curve must look like based on its being increasing or decreasing and concave up or down. The curve is sketched based on all the information available. In the last image, the blue reveal fades out (a standard Notebook animation tool) to reveal the graph, usually to the students' delight.

### Related Rates

Related Rate problems require calculus, algebra, and geometry skills, of course. They also usually require the ability to visualize the dynamic nature of the problem at hand, whether it is the tank filling problem, the approaching vehicles problem, or in this case, the sliding ladder problem, where the bottom of a ladder resting against the side of a house is pulled out at a constant rate and it is desired to know the speed with which the top of the ladder is moving at any height above the ground. In this lesson, another of the Calculus in Motion animations is used to help the students visualize the dynamic nature of the problem. One additional feature of this particular animation which is instructive is the graph of velocity of the top of the ladder at various times. It allows discussion of what happens as the ladder approaches the ground and

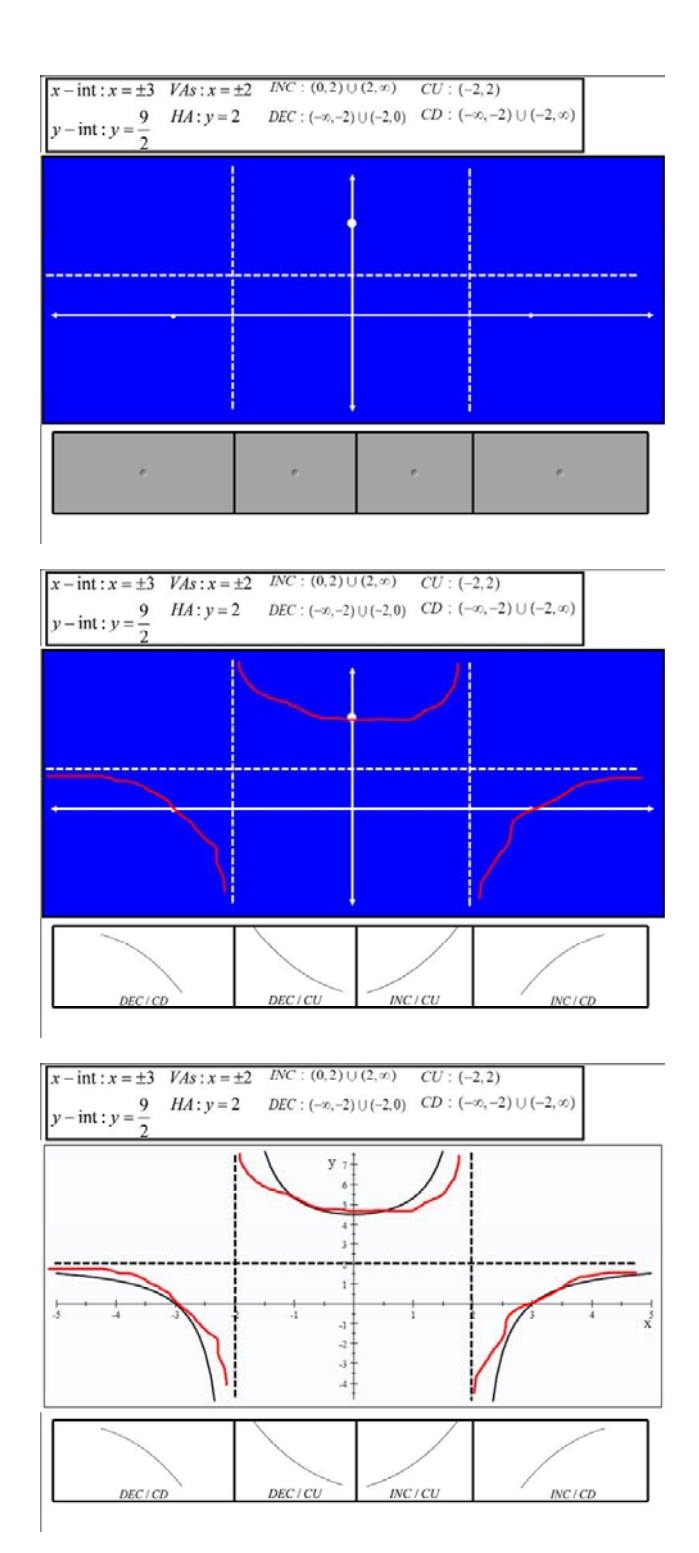

Figure 5. Custom reveals promote curve sketching and comparison to computer generated graph

# WOLMER, KHAZANOV

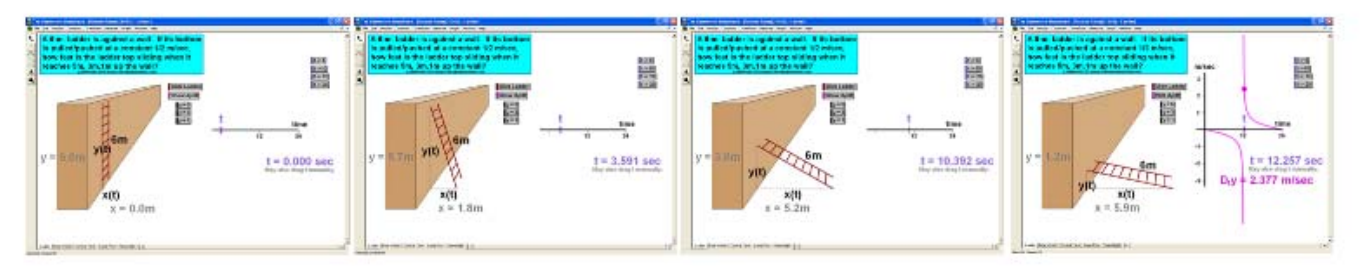

Figure 6. Animation depicting the Sliding Ladder Problem

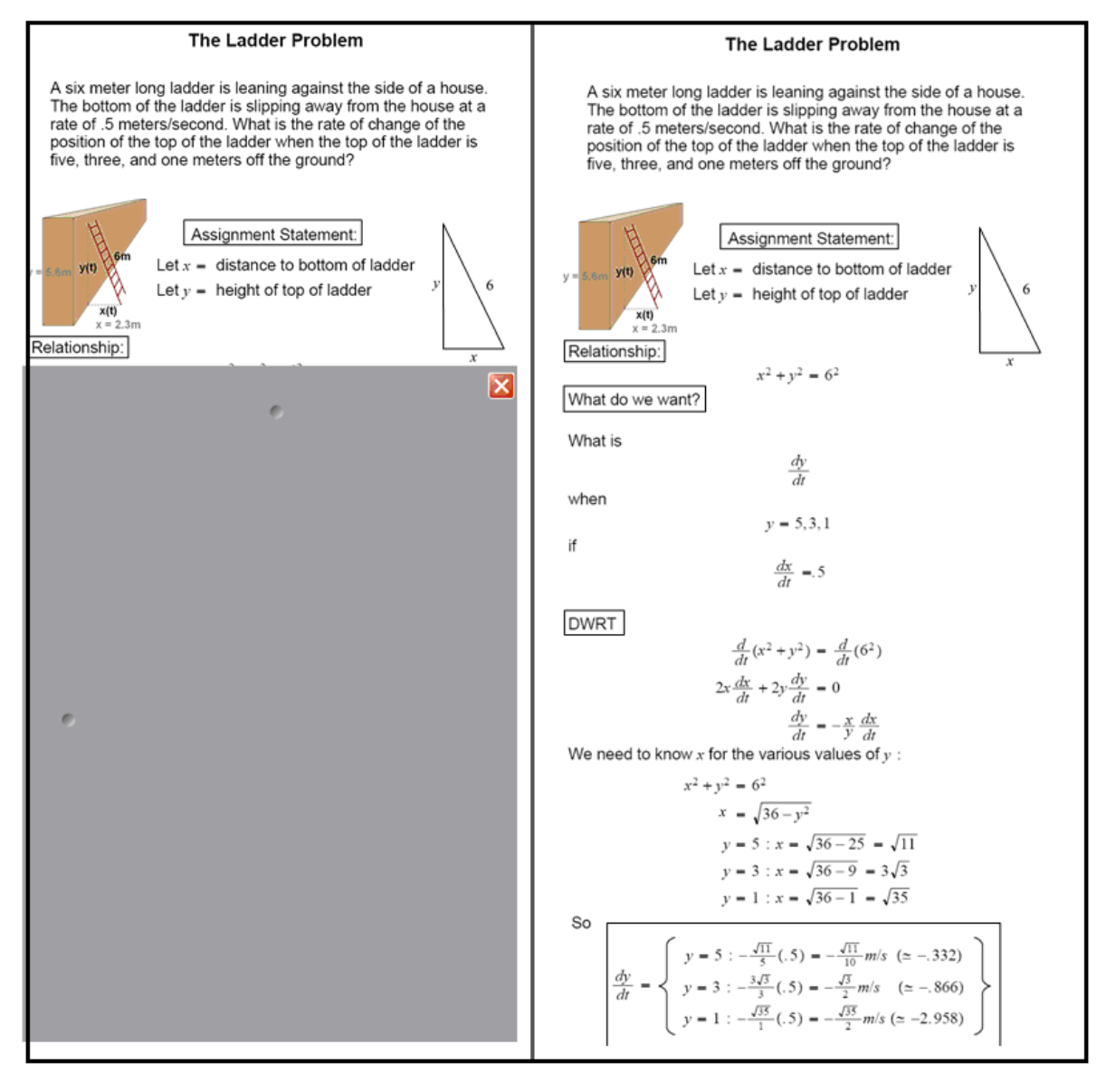

Figure 7. Solution to Sliding Ladder Problem, using the Screen Shade to reveal each step

# SMART BOARD™

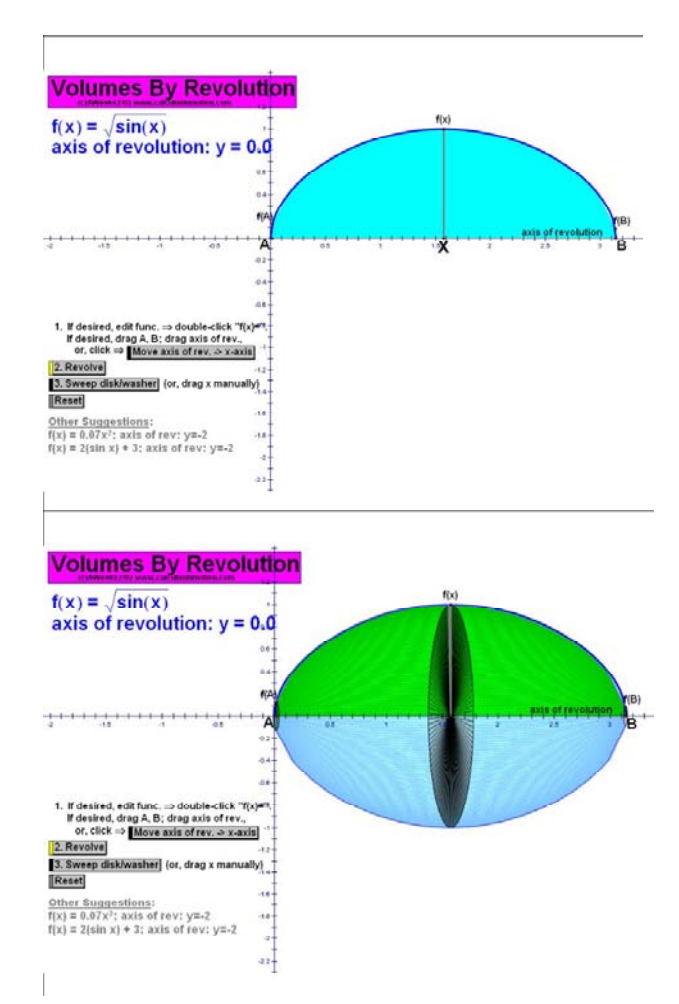

Figure 8. Animation showing differential disc formed by rotating function around *x* axis

its velocity increases without bound in the negative direction and then becomes unbounded in the positive direction after it hits the ground. (See Figure 6.) A good discussion about the nature of infinite discontinuities usually arises in this lesson, including the fidelity with which a mathematical model actually depicts a physical process.

Then the problem is worked out, using a standard SMART Notebook tool, the Screen Shade, revealing each step of the solution only as they are solicited from the students. (See Figure 7.)

### Volumes of Revolution

Of all high school/college calculus problems, volumes of revolution are arguably the most difficult to visualize. Here again, integrating into SMART Notebook text, mathematics, and graphs from Scientific Notebook and animations from Calculus in Motion, one can produce an effective lesson. In this lesson, we are asked to find the volume of the solid formed by rotating one lobe of the function  $y = \sqrt{\sin(x)}$  around the *x* axis. By showing the animation first, the students are more easily able to grasp the image of the differential disc and work their way through to the final answer. (See Figure 8.)

The students are then led through to the solution, using the Screen Shade to reveal each step only as the students provide them. (See Figure 9.)

### Concluding Remarks

We have presented just a few examples of how a variety of software packages can be integrated into SMART Notebook to create effective and engaging calculus lessons. These lessons have the following characteristics:

- Larger as opposed to smaller fonts and illustrations
- The use of animations as appropriate to demonstrate and illustrate difficult concepts
- The use of basic object tools in SMART Notebook to focus students' attention on a specific area on the screen

# WOLMER, KHAZANOV

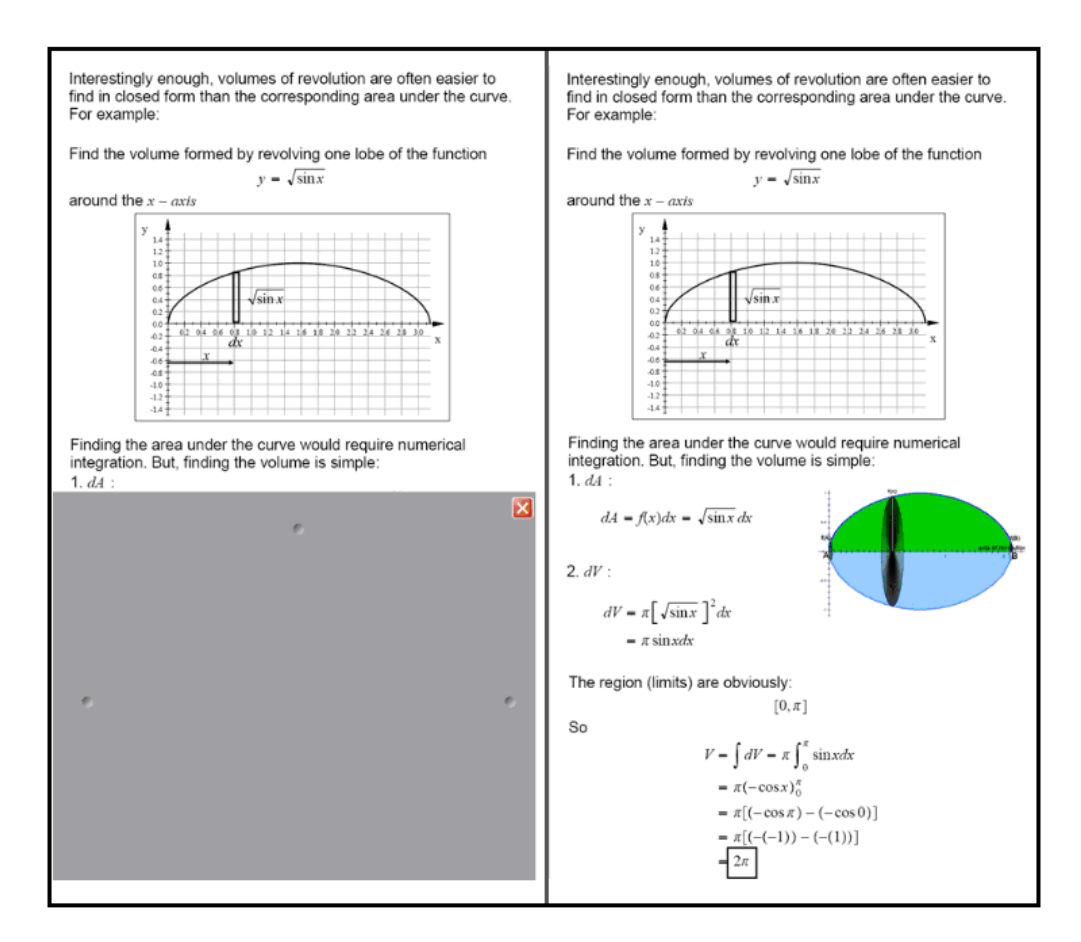

Figure 9. Solution to Volume of Revolution Problem, using Screen Shade to reveal each step

The use of reveals (Screen Shades, Table Cell Shades, and "fadeouts") to pace a lesson and support an interactive dialog with students while exploring and problem solving

A similar approach can be adopted to design lessons in other areas of high school/college mathematics such as Precalculus, Discrete Mathematics, and Geometry. External software, if used creatively and discretely, can significantly enhance the quality of interactive whiteboard lessons and help teachers meet their goals for students. The readers are encouraged to explore opportunities for integrating external software into their own lessons, using the software described in this paper, or any other software that they may be familiar with and comfortable with.

As a cautionary note, the use of software in a lesson always should be dictated by the learning goals set for students. The instructors need to be very clear about what they are trying to accomplish using a specific pictorial representation or animation. Without a clear goal for students in mind, the incorporation of external software may turn into a flashy display of technical resources, without delivering any tangible benefits for students.

### Endnotes

<sup>i</sup> www.smarttech.com – SMART Technologies main company website

ii www.exchange.smarttech.com – SMART Exchange. Repository of SMART lessons produced by SMART and by teachers

iii www.teacherspayteachers.com - Teachers Pay Teachers. An online marketplace for teacher developed resources, including SMART lessons

iv www.legacyheritage.org/SJED/ – Legacy Heritage Fund SMART Board Project. An online repository for SMART lessons (General Studies and Judaics) produced in Jewish Day Schools

v www.calculusinmotion.com – Calculus In Motion. Web site for Geometer's Sketchpad based Calculus and Algebra animations

vi www.mackichan.com – MacKichan. Web site for publisher of Scientific Notebook software

vii www.dynamicgeometry.com - Geometer's Sketchpad. Web site for GSP platform

# Journal of Mathematics Education at Teachers College

### **Call for Papers**

The "theme" of the fall issue of the Journal of Mathematics Education at Teachers College will be Evaluation. This "call for papers" is an invitation to mathematics education professionals, especially Teachers College students, alumni and friends, to submit articles of approximately 2500-3000 words describing research, experiments, projects, innovations, or practices related to evaluation in mathematics education. Articles should be submitted to Ms. Krystle Hecker at JMETC@tc.columbia.edu by January 21, 2012. The spring issue's guest editor, Ms. Heather Gould, will send contributed articles to editorial panels for "blind review." Reviews will be completed by February 1, 2012, and final drafts of selected papers are to be submitted by March 1, 2012. Publication is expected by April 15, 2012.

### **Call for Volunteers**

This Call for Volunteers is an invitation to mathematics educators with experience in reading/writing professional papers to join the editorial/review panels for the spring 2012 and subsequent issues of JMETC. Reviewers are expected to complete assigned reviews no later than 3 weeks from receipt of the manuscripts in order to expedite the publication process. Reviewers are responsible for editorial suggestions, fact and citations review, and identification of similar works that may be helpful to contributors whose submissions seem appropriate for publication. Neither authors' nor reviewers' names and affiliations will be shared; however, editors'/reviewers' comments may be sent to contributors of manuscripts to guide further submissions without identifying the editor/reviewer.

If you wish to be considered for review assignments, please request a Reviewer Information Form. Return the completed form to Ms. Krystle Hecker at hecker@tc.edu or Teachers College Columbia University, 525 W 120th St., Box 210, New York, NY 10027.

### **Looking Ahead**

Anticipated themes for future issues are:

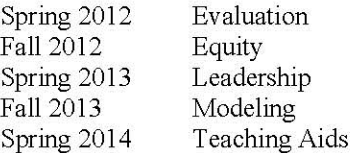

### TO OBTAIN COPIES OF JMETC

To obtain additional copies of JMETC, please visit the Journal's website www.tc.edu/jmetc. The cost per copy delivered nationally by first class mail is \$5.00. Payment should be sent by check to JMETC, Teachers College Columbia University, 525 W 120th St., Box 210, New York, NY 10027.

Permission to make digital or hard copies of all or part of this work for personal or classroom use is granted without fee provided that copies are not made or distributed for profit or commercial advantage and that copies bear the full citation on the first page. Copyrights for components of this work owned by other than The Program in Mathematics and Education must be honored. Abstracting with credit is permitted. To copy, to republish, to post on servers for commercial use, or to redistribute to lists requires prior specific permission. Request permission from JMETC@tc.columbia.edu.